## **Introduction**

#### Software version: **V5.19S**

# **Benefits:**

- Bugfix for not starting the playback when the PRESET-key on the main unit is pushed (e.g. for stations like Skyradio, Skyradio NL, Radio Vericona)
- Bugfix for issues being reported with Samsung's Allshare application (playback stops prematurely)
- Bugfix for offset markers in search entry boxes (e.g. Internet radio station search)
- Bugfix for unit not going to Standby automatically (after 15 minutes of playback in DLNA / uPnP mode)
- Bugfix for wrong LED (light) indication as reported in the forum for the AW9000. Also the light for the PRESET keys has been corrected.
- Bugfix for unit not going to STANDBY when triggered via the Airstudio app (in case no media was playing).
- Enhancements in the network setup wizard check of non-supported characters, as well as basic network security password check (see screens below).

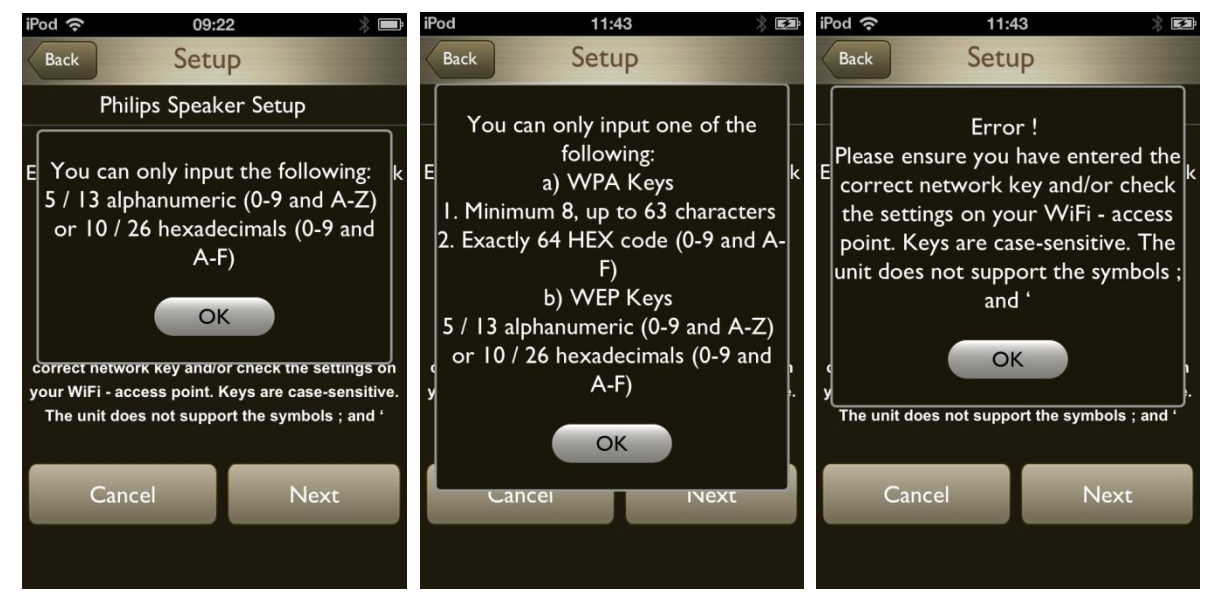

Addition of STOP-button in all the modes (Internet radio, Music Services)

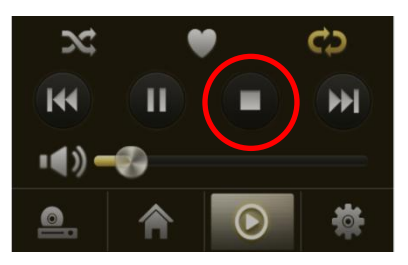

- Increase of supported tracks for Spotify playlists (from 3500 to 5000 tracks)
- The unit will indicate a poor network connection (for iOS users only)

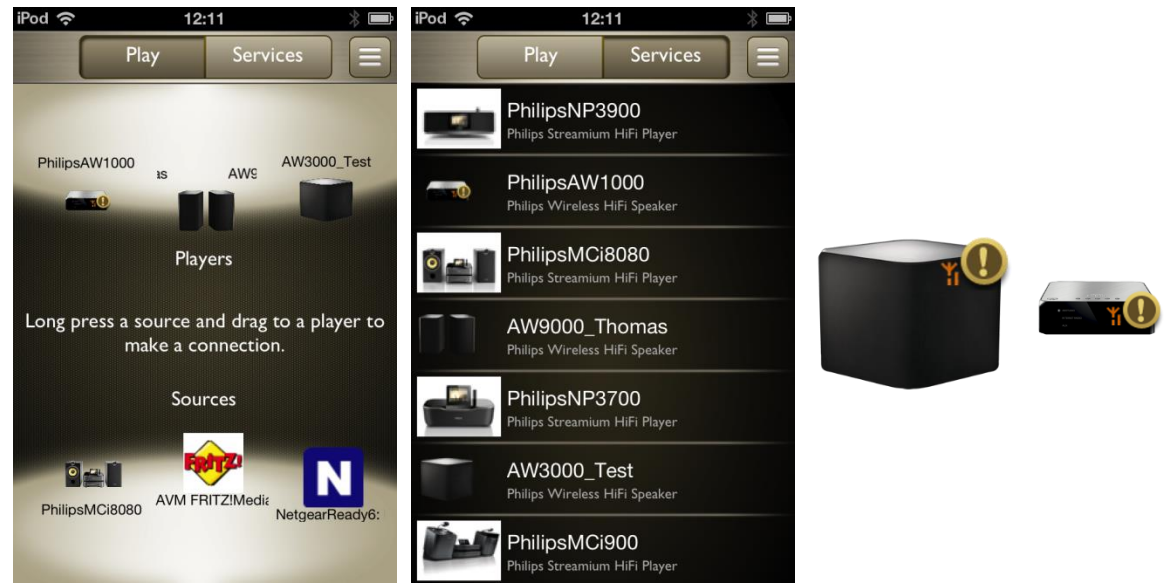

In case you see this symbol, the WiFi-signal received by the unit is too weak and might cause interruptions during music playback or a slow response.

Quick remedies to improve your WiFi-signal are …

- Move the Wireless Hi-Fi and / or the access point (router) unit a bit further away from a wall / corner of the room
- Remove obstructing objects infront / on top of the Wireless Hi-Fi unit
- In case of external antennas (AW1000, AW2000), rotate them

Kindly note, that the symbol will only update in the Airstudio app after a refresh is being initiated (via the relevant menu option in the Settings menu).

Please check at<http://www.philips.com/support> for further help.

As a reminder – When you see the following (N) symbol …

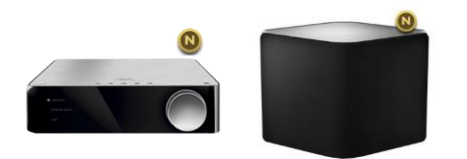

- … then it means a new firmware is available for the unit (which you shall upgrade)
- Stability enhancements in Spotify after long-term usage
- Napster enhancements w.r.t. Album art-handling, rating function
- Further improvements in the accuracy of the embedded network status monitor function
- When Internet radio stations cannot be played back, a proper error message will be shown

## **How do I update the software on my device?**

Make sure that your device has established a valid Internet connection with your router.

- 1. On AirStudio app, select Services -> your device -> settings
- 2. Click the "Firmware upgrade" icon and press "Check Online". Your wireless HiFi system will then connect to the Philips server to check for updated versions of any software available.

3. If there is one available, a screen will appear to prompt for your agreement to the end-user license agreement that is also found in the user manual.

4. Select "Yes" to proceed with software download.

After the software installation is completed, your wireless HiFi system will restart and the latest software will be loaded.

**Please also ensure that you always install the latest available Airstudio app from the Google Play or Apple App store !**

### **Sources for comments of improvements**

- [www.supportforum.philips.com](http://www.supportforum.philips.com/)
- [www.philips.com/support](http://www.philips.com/support)